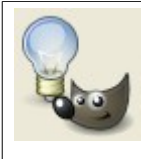

# GIMP – Auxílio Rápido

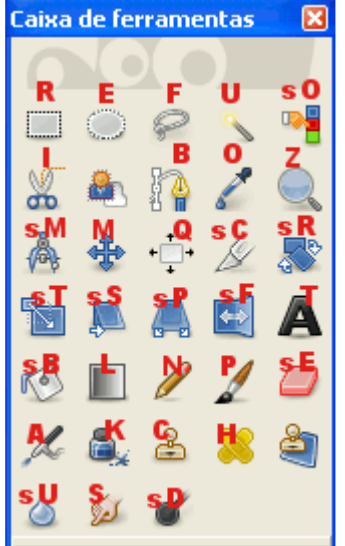

Caixa de Ferramentas

- **X** Troca cores de frente/fundo
- **D** Retorna as cores padrões
- F11 Tela Cheia

Ctrl+B – Caixa de Ferramenta

Ctrl+D – Duplica a imagem/seleção atual em um novo arquivo

Alt+Enter – Propriedade da imagem atual

Shift+Ctrl+R – Liga/Desliga réguas

Shift+Ctrl+T – Liga/Desliga guias

Ctrl+Shift+B – Seleciona Pincéis na janela de camadas

Ctrl+Shift+P – Seleciona Texturas na janela de camadas

Ctrl+G – Seleciona Degradês na janela de camadas

#### Camada

Ctrl+L – Janela de Camadas Ctrl+H – Ancorar camada Ctrl+Shift+N – Nova camada PgUp – Selecionar camada anterior PgDown – Selecionar próxima camada Home – Selecionar primeira camada End – Selecionar última camada Ctrl+Shift+O – Deslocar camada

na figura o "**s**" representa a tecla Shift

# Ações sobre o Arquivo

Ctrl+N – Nova Imagem Ctrl+O – Abrir Imagem Ctrl+Alt+O – Abrir camadas

Ctrl+S – Salvar imagem Shift+Ctrl+S – Salvar imagem como Ctrl+P – Imprimir

Ctrl+W – Fechar imagem atual Shift+Ctrl+W – Fechar Tudo Ctrl+Q – Sair

### E dição da I magem

Ctrl+Z – Retorna a última modificação

Ctrl+R – Refaz a última modificação

Ctrl+X – Cortar imagem/seleção atual

Ctrl+C – Copiar imagem/seleção atual

Ctrl+V – Colar a imagem/seleção atual

Shift+Ctrl+X – Cortar imagem/seleção atual para a cópia em um novo arquivo

Shift+Ctrl+C – Copiar imagem/seleção atual para a cópia em um novo arquivo

Shift+Ctrl+V – Colar a imagem/seleção atual em um novo arquivo

Delete – Limpar

Ctrl+, (vírgula) – Preencher a imagem/seleção atual com a cor de fundo

Ctrl+. (ponto) – a imagem/seleção atual com a cor de frente

Ctrl+; (ponto-e-vírgula) – Preencher a imagem/seleção atual com a textura atual

#### Visualiz ação da Imagem

+ (mais) – Aumenta o Zoom na imagem

– (menos) – Diminui o Zoom out Imagem

1 (um) – Zoom na escala de 1:1

Ctrl+E – Ajusta a tela ao tamanho da imagem Shift+Ctrl+E – Ajusta a imagem ao tamanho da tela

# Seleção

Ctrl+A – Selecionar toda a imagem Shift+Ctrl+A – Remover a seleção Ctrl+I – Inverte a seleção atual Shift+Ctrl+L – Criar uma seleção flutuante Shift+Ctrl+L – Criar uma seleção flutuante Shift+O – Seleção por cor Shift+Q – Liga/Desliga a máscara rápida

**Links Úteis**

http://www.gimp.org/ – http://manual.gimp.org/ – http://gimp-savvy.com/BOOK/ – http://registry.gimp.org/